#### Table of Contents

Page

- 1. Table of Contents
- 2. TVC Grant Management Resources
- 3. Log In to Fluxx Electronic Grant Management System
- 4. Reports Due
- 5. Reports Due Date
- 6. Salary Claim
- 7. Salary Claim continued
- 8. Fringe Benefits Claim
- 9. Fringe Benefits Claim continued
- 10. Direct Client Services Claim Step 1
- 11. Single Beneficiary Service Data Entry
- 12. Single Beneficiary Service Data Entry continued
- 13. Direct Client Services Claim Step 2
- 14. Direct Client Services Claim Step 2 continued
- 15. Multiple Beneficiaries Services Data Entry
- 16. Multiple Beneficiaries Services Data Entry continued
- 17. Multiple Beneficiaries Services Data Entry continued
- 18. Multiple Beneficiaries Services Data Entry continued
- 19. Multiple Beneficiaries Services Data Entry continued
- 20. Multiple Beneficiaries Services Data Entry continued
- 21. Direct Client Services Claim Step 2
- 22. Direct Client Services Claim Step 2 continued
- 23. Direct Client Services Claim Step 2 continued
- 24. Double check your work Step 3
- 25. Adding supporting documents
- 26. Indirect Costs
- 27. Indirect Costs continued
- 28. Save and Close
- 29. No Expenditures to Report
- 30. Submitting a completed PRR report
- 31. Reviewing submitted PRR reports
- 32. Printing submitted PRR reports

## Reimbursement Documentation Requirements (RDR) / Program Requirements

<https://www.tvc.texas.gov/2023-2024grantees-2/>

#### **Grant Management Resources**

**GOVERNANCE DOCUMENTS** 

DOWNLOAD: 2023-24 Request For Applications

- VIEW v1.1 ONLINE: 2023-24 Program Requirements and Terms & Conditions (FVA Program Requirements) Version 1.1
	- o DOWNLOAD v1.1: Appendix A: Approved Assistive Technology Items
	- o DOWNLOAD v1.1: Appendix B: Approved Food Voucher Items
	- o DOWNLOAD v1.1: Appendix C: Approved Food Pantry & Hygiene Items
	- o DOWNLOAD v1.1: Appendix D: Approved Starter Household Goods Items For Establishing Homes
	- o DOWNLOAD v1.1: Appendix E: Housing for Texas Heroes Home Modification, Repair, and Weatherization Projects
	- o DOWNLOAD v1.1: Appendix F: Vehicle Repair
	- o DOWNLOAD v1.1: Appendix G: Grant Budget Categories and Subcategories
	- o DOWNLOAD v1.1: Appendix H: Mental Health Outcome Measures
	- o DOWNLOAD v1.1: Appendix I: Examples of Beneficiary Eligibility Verification

#### DOWNLOAD: Reimbursement Documentation Requirements (RDR) Version 1.2

- → VIEW ONLINE: 2 CFR Part 200 (2 CFR)
- NEW ONLINE: Texas Grant Management Standards (TxGMS)
- VIEW ONLINE: 40 Texas Administrative Code, Part 15, Chapter 460 (TAC)

#### HTX CHECKLIST AND PROJECT FORM

- v1.1 DOWNLOAD: Housing For Texas Heroes Project Checklist
- v1.1 DOWNLOAD: Housing For Texas Heroes Project Form
- V1.1 DOWNLOAD: Housing For Texas Heroes Project Form (Fillable)

## Log In

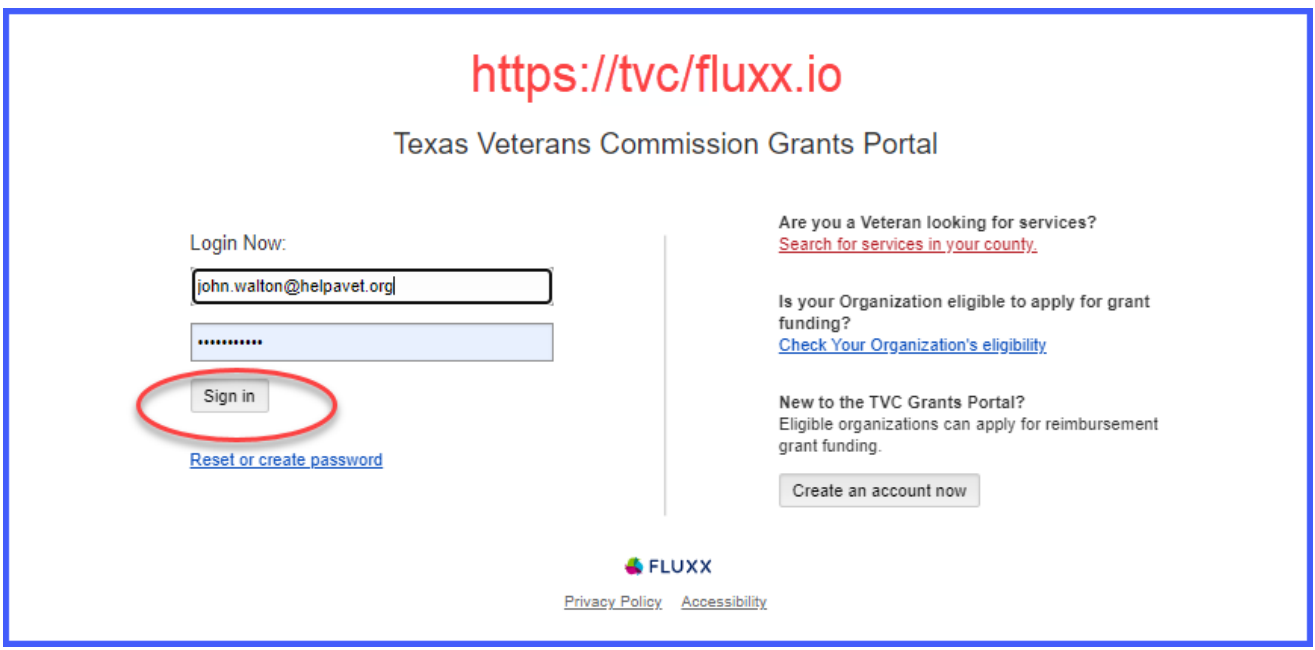

# Reports Due

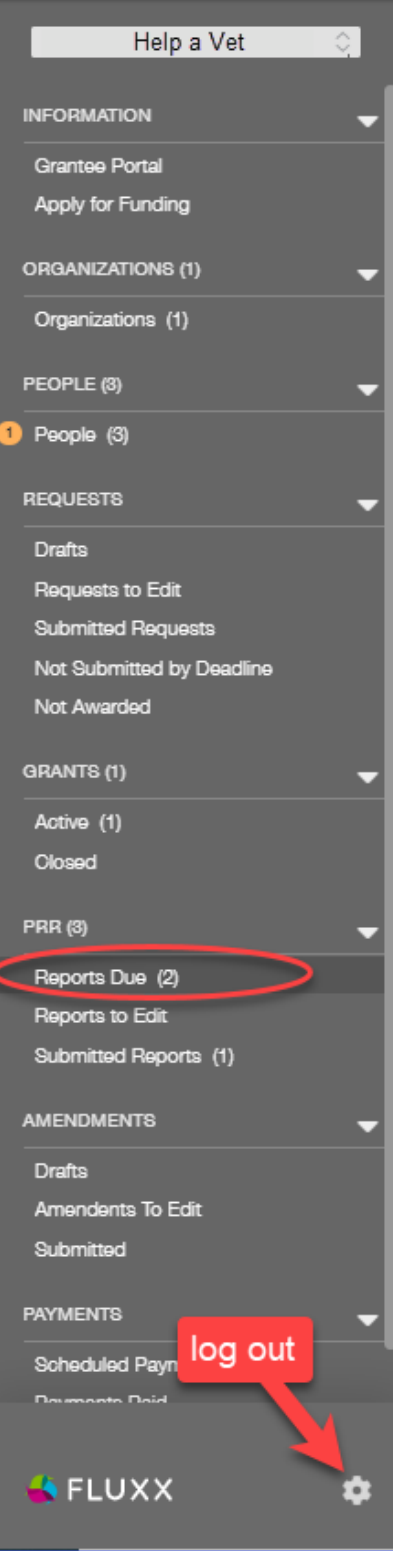

### Report due date

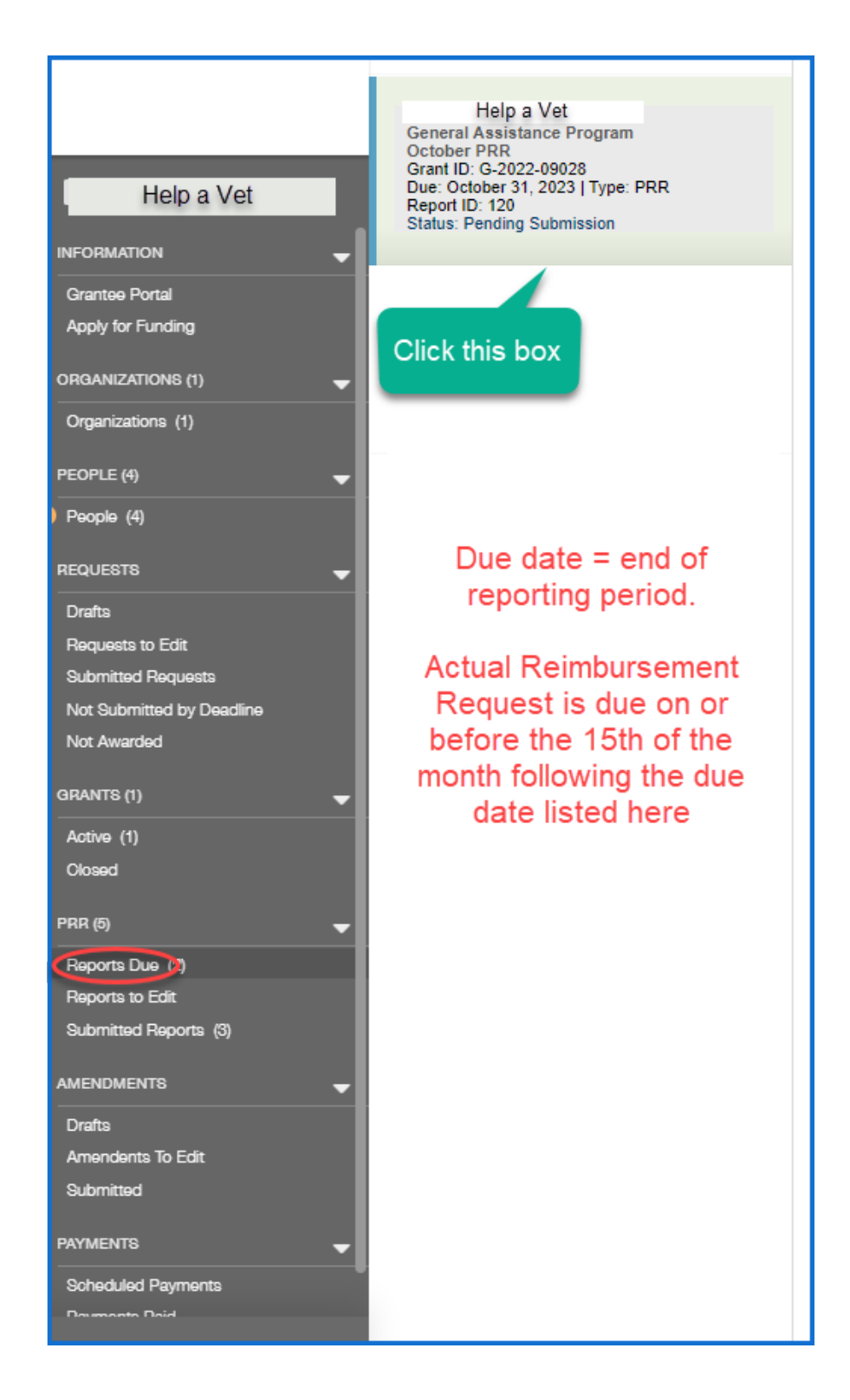

# Salary claim

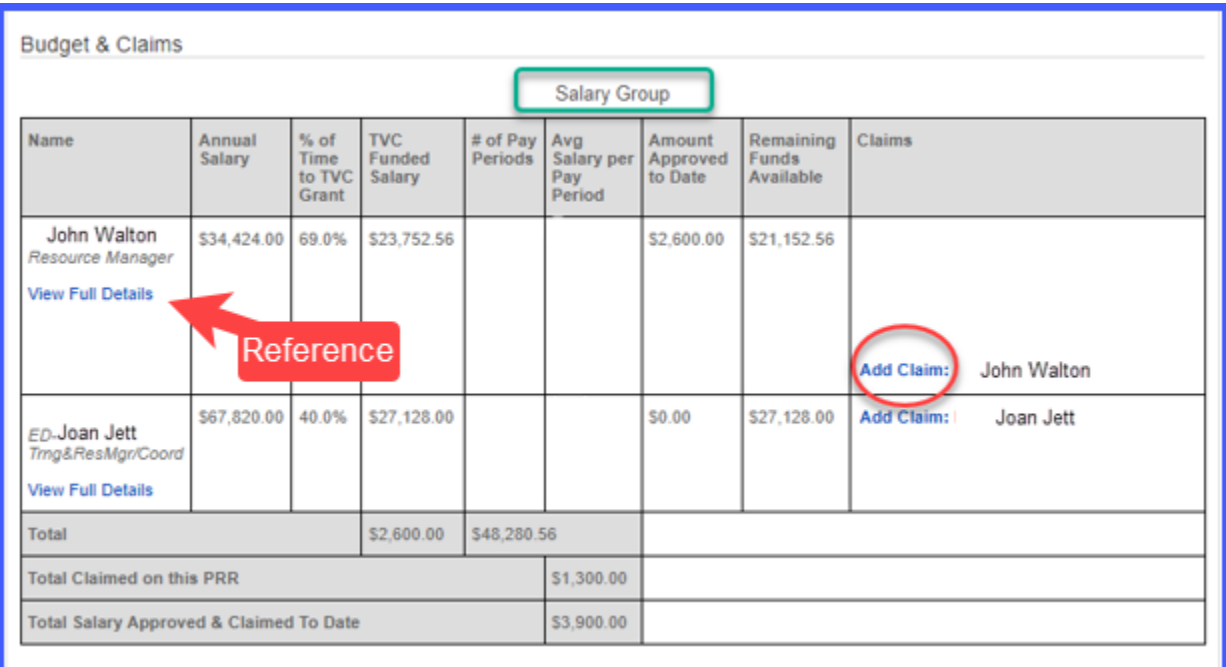

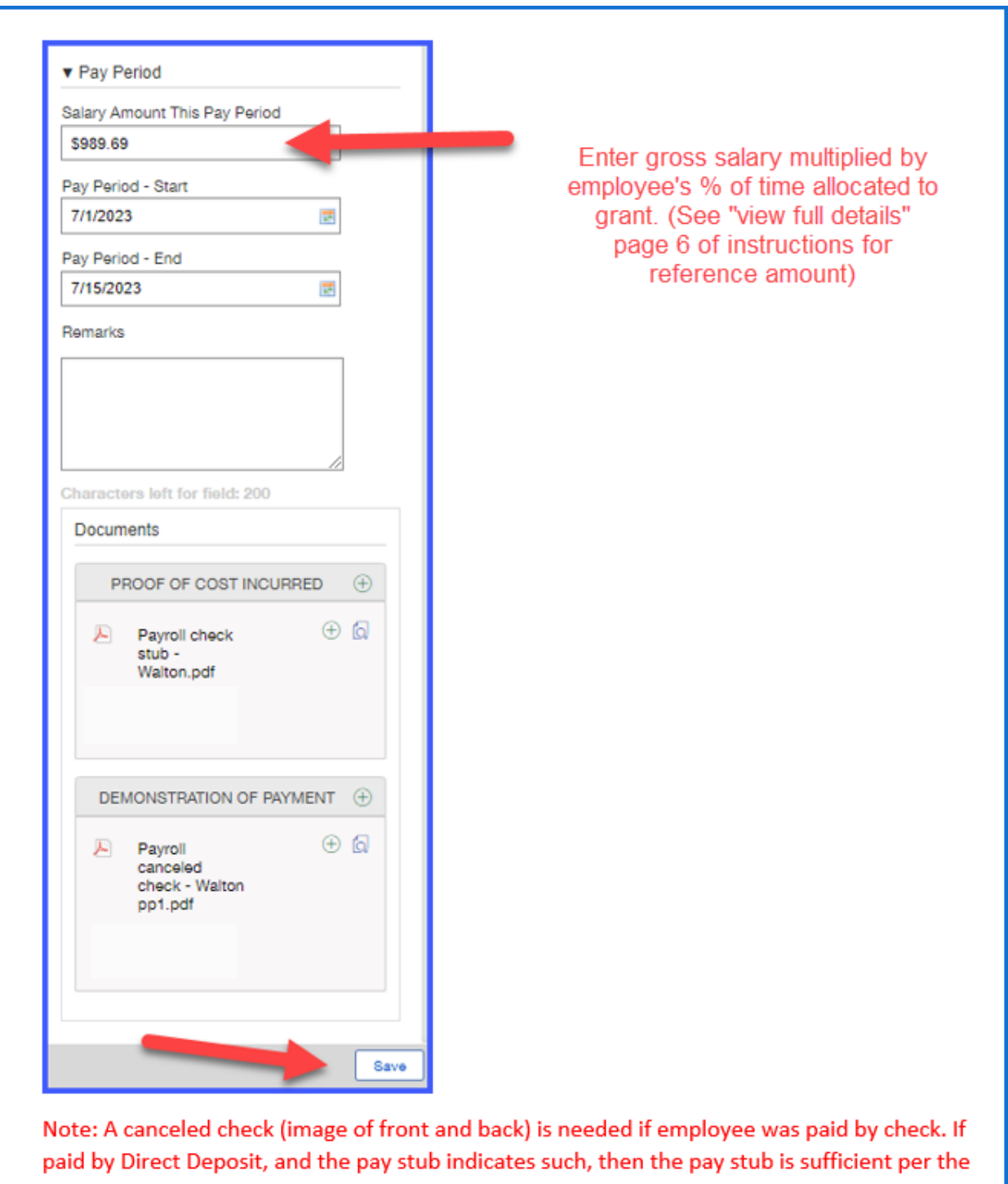

Reimbursement Documentation Requirements (RDR) guidance.

# Fringe Benefits claim

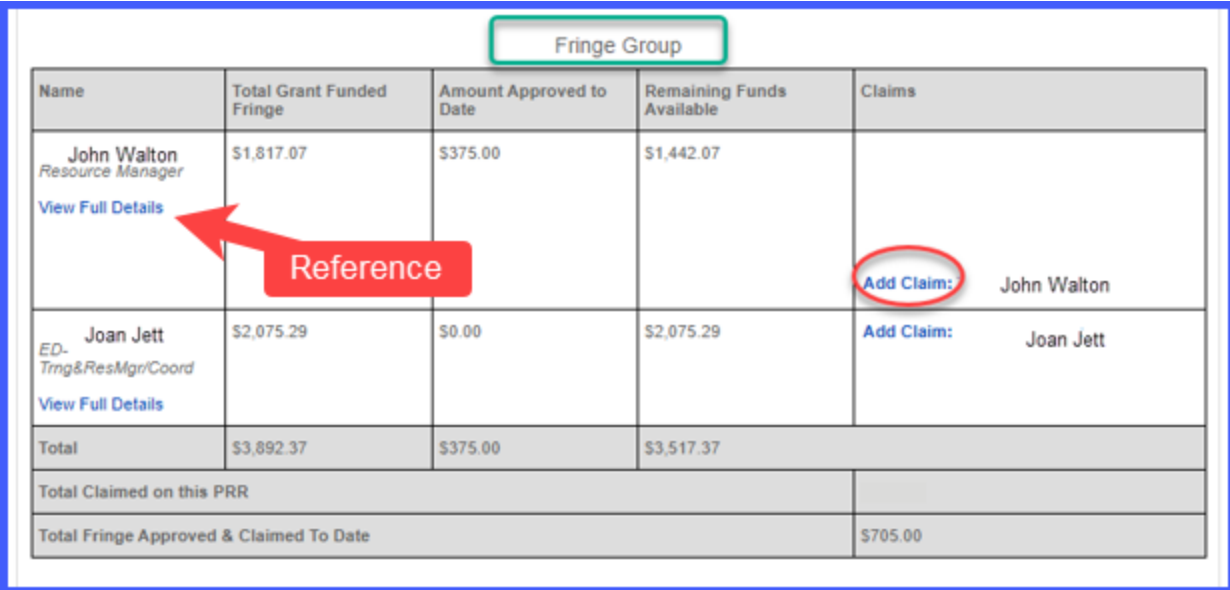

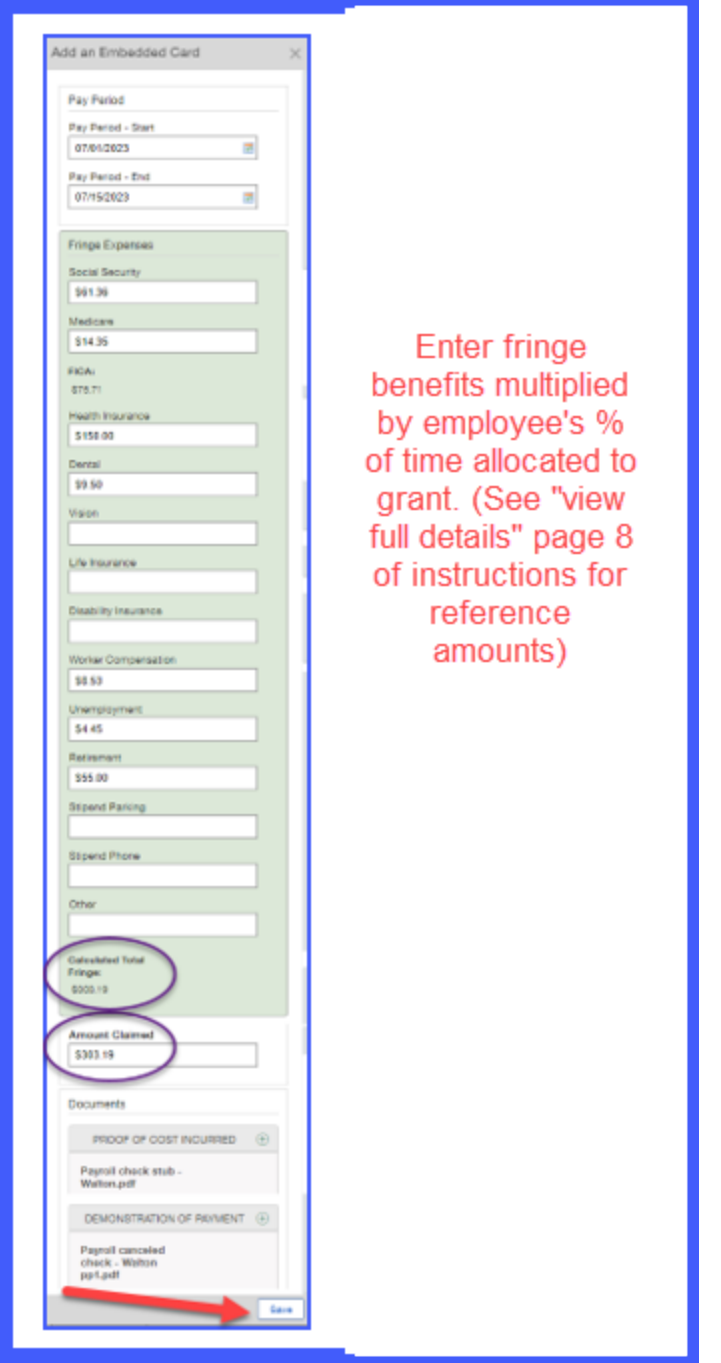

# Direct Client Services claim

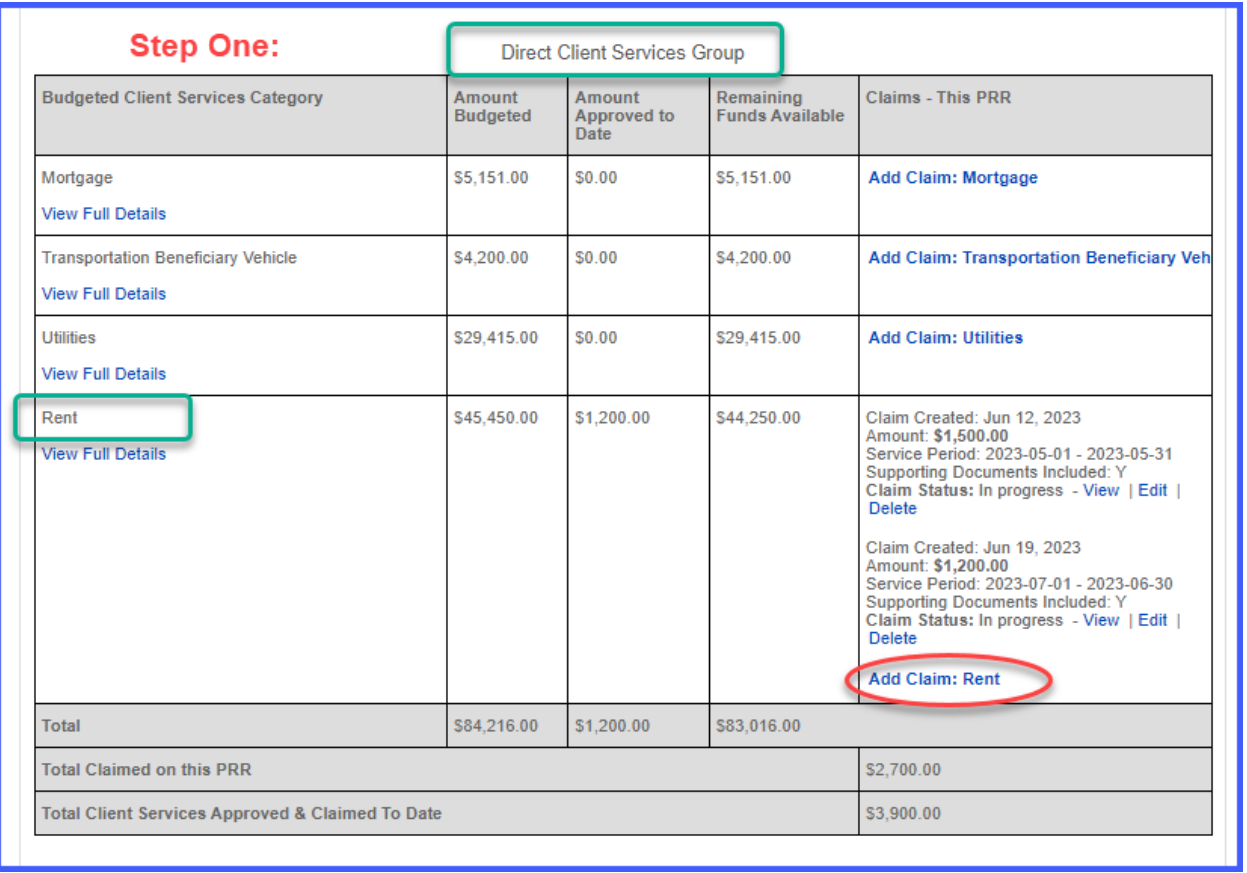

Single Entry Beneficiary Service – for grantees (e.g. Financial Assistance) which provide one time services to individual clients.

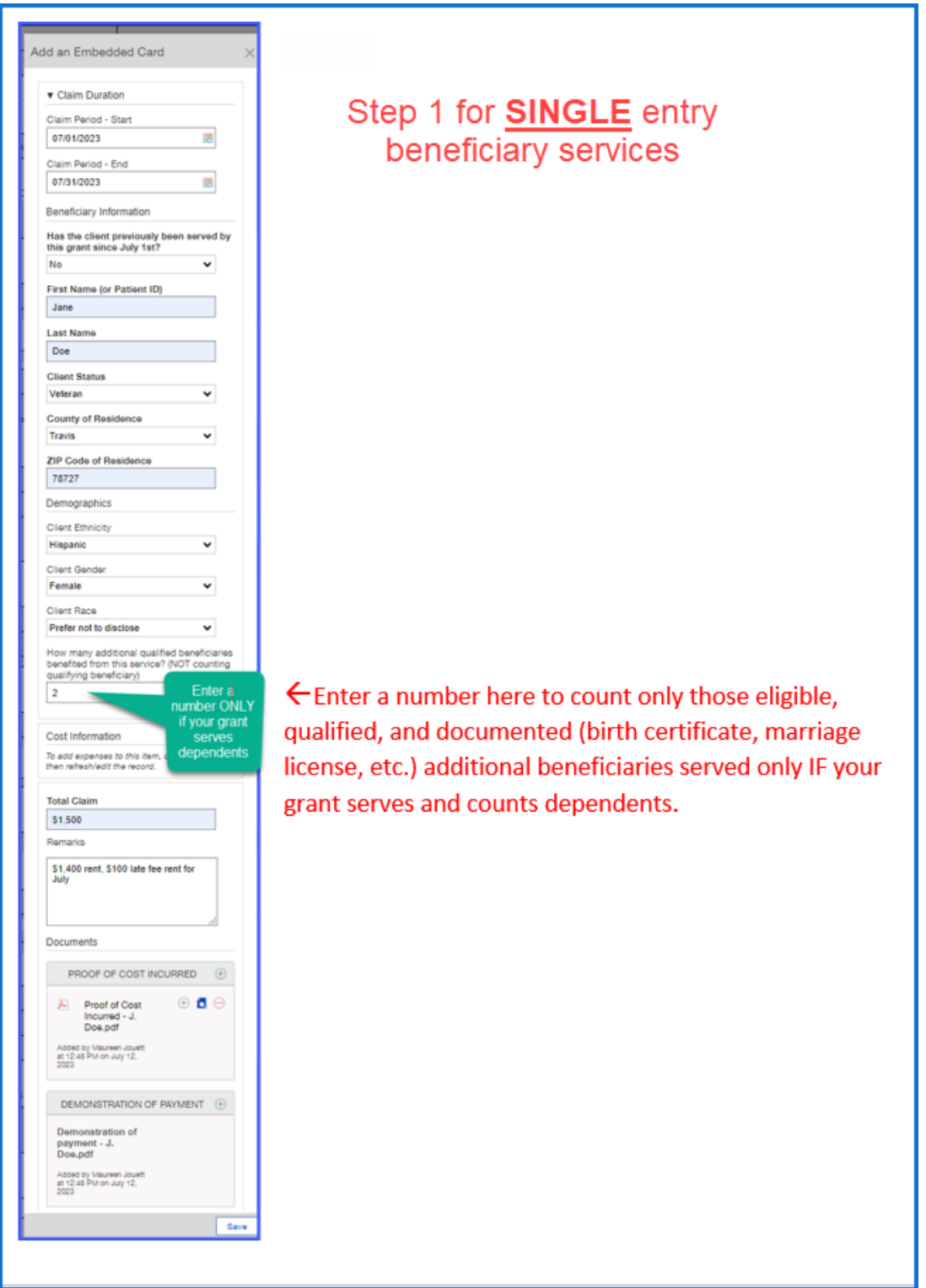

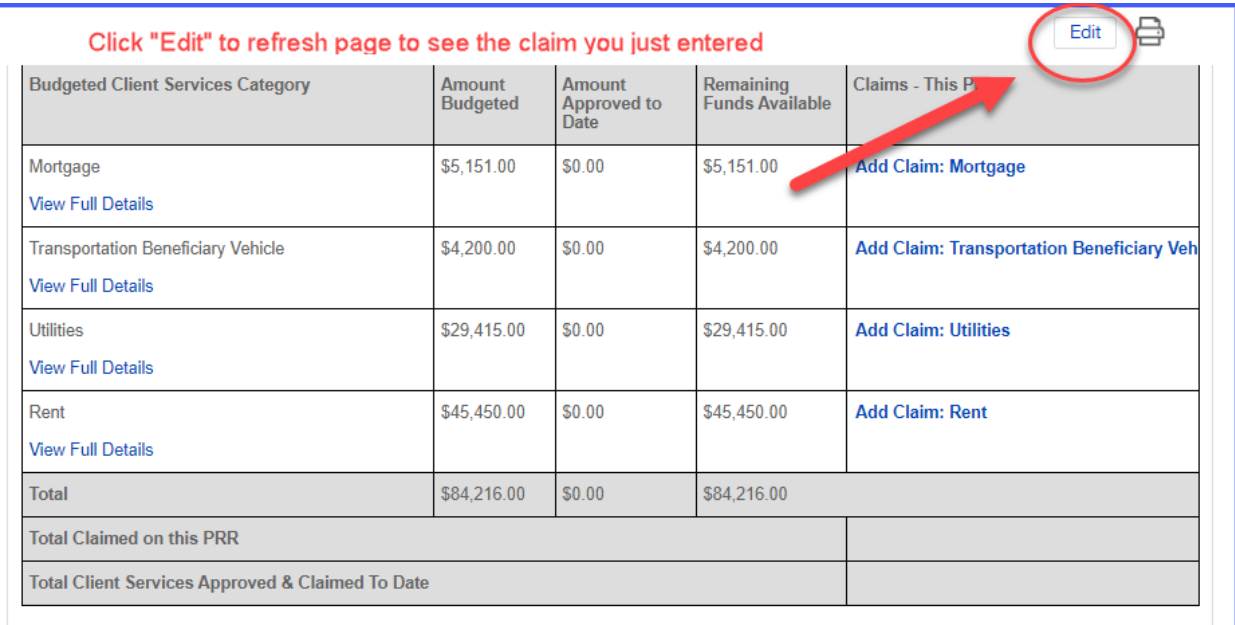

# Direct Client Services claim – Step 2

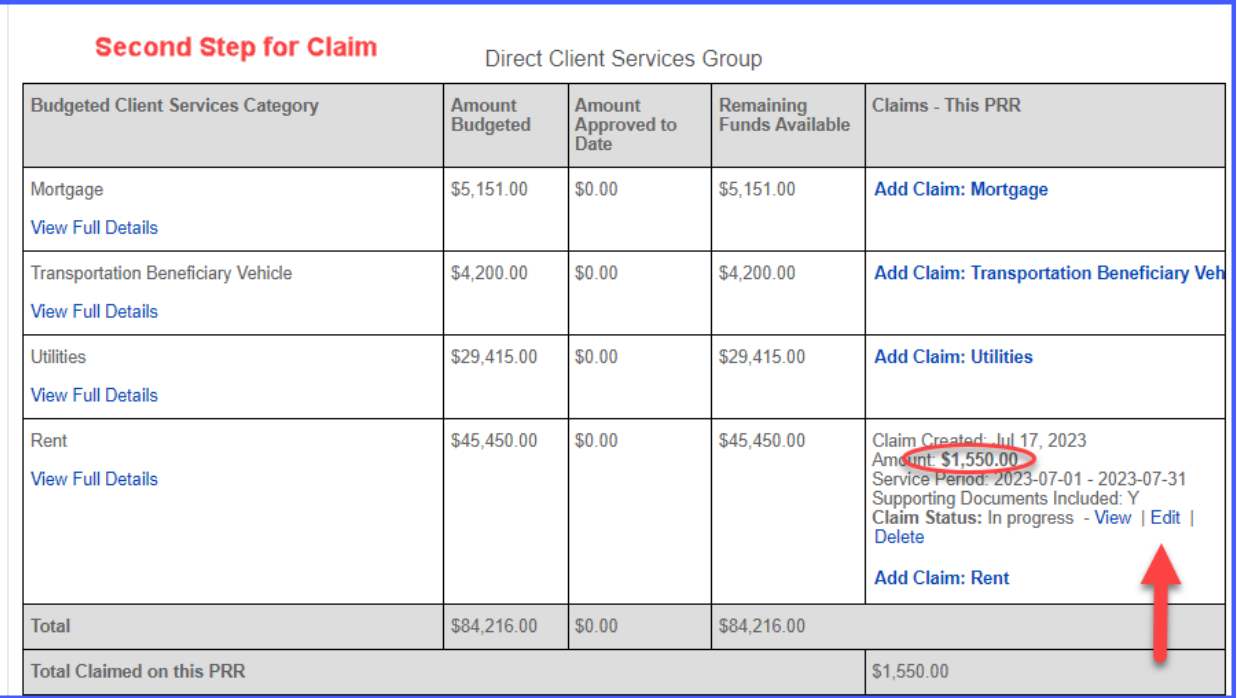

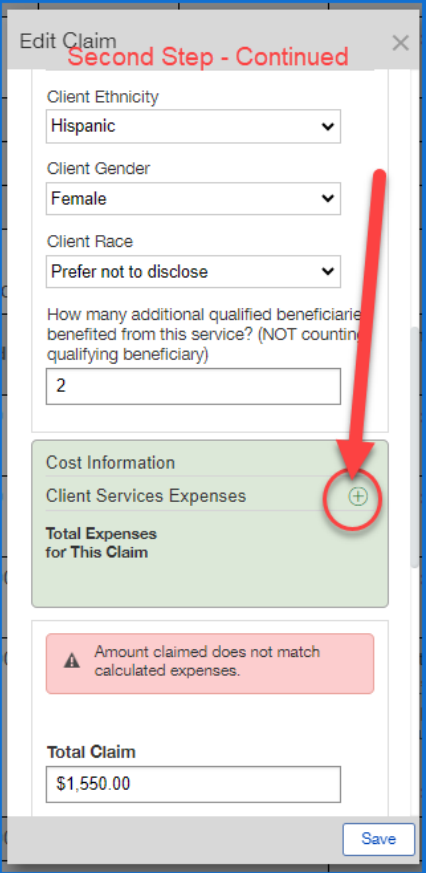

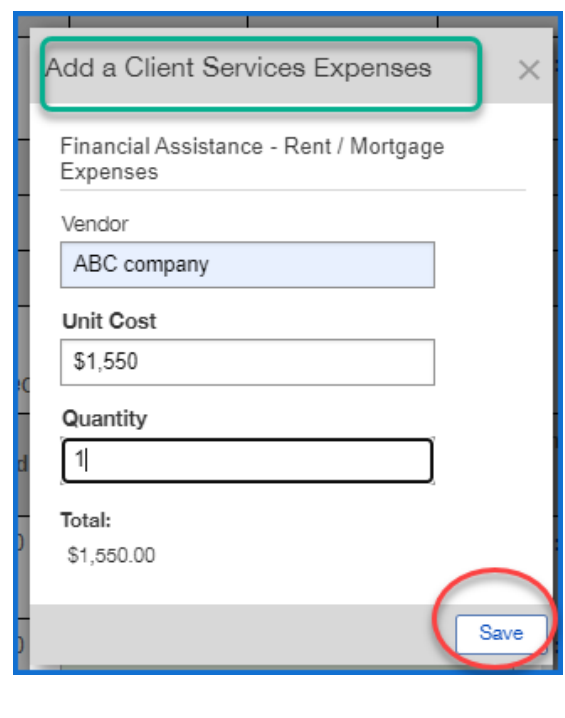

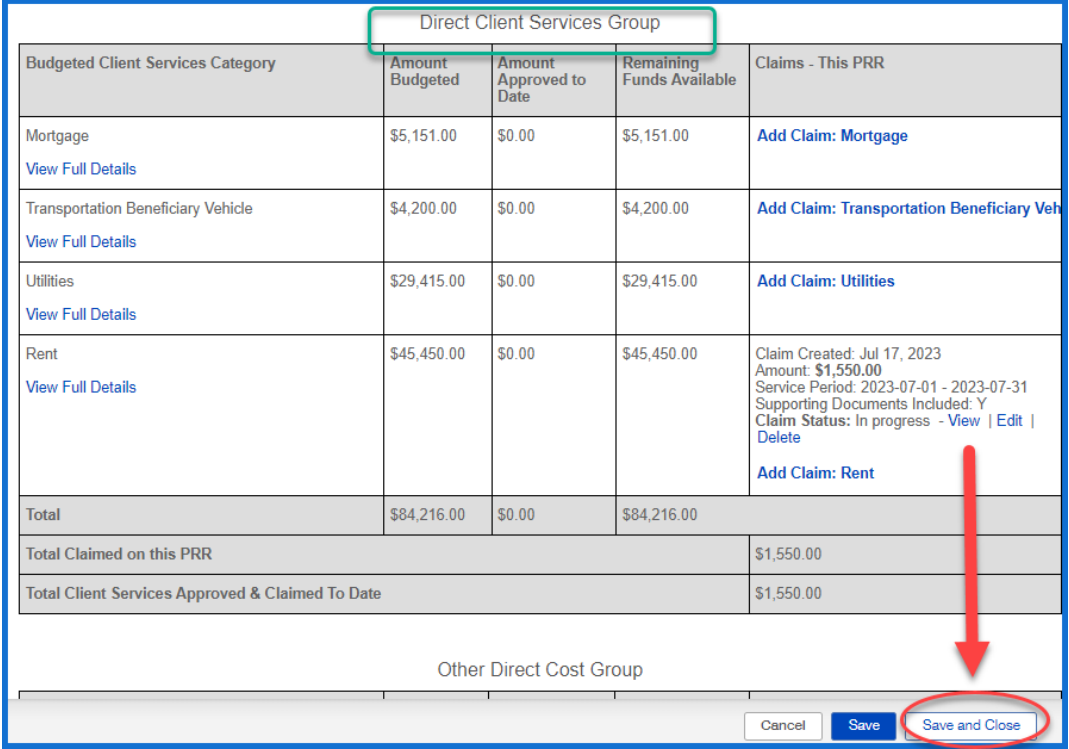

Multiple beneficiaries service data entry – for grantees who serve dozens or hundreds of clients per month with in-house staff (e.g., Pro Bono Legal, Clinical Counseling, Meals Services) -OR- contracted services (e.g. Transportation Services) under ONE invoice. \*Inquire with your grant officer to determine if your grant qualifies for this entry method.

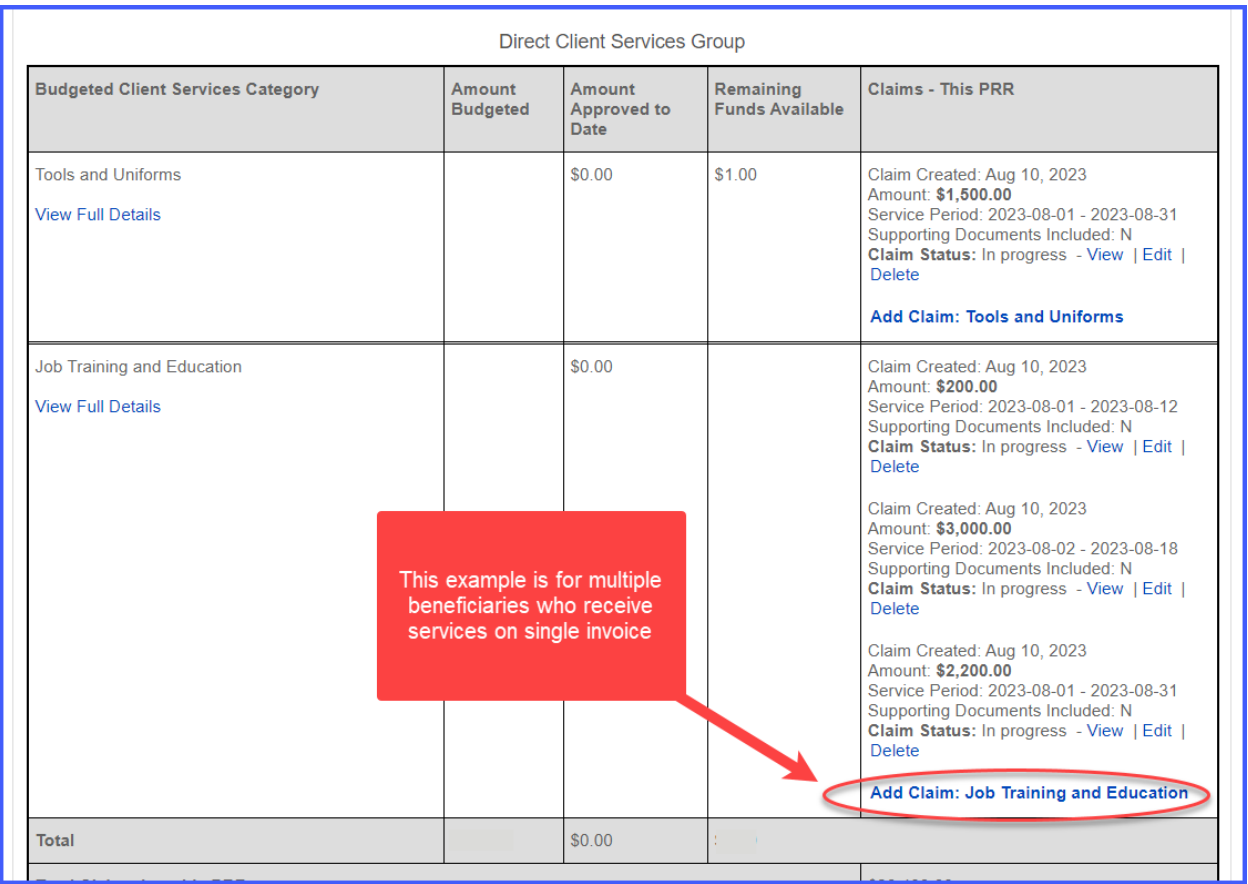

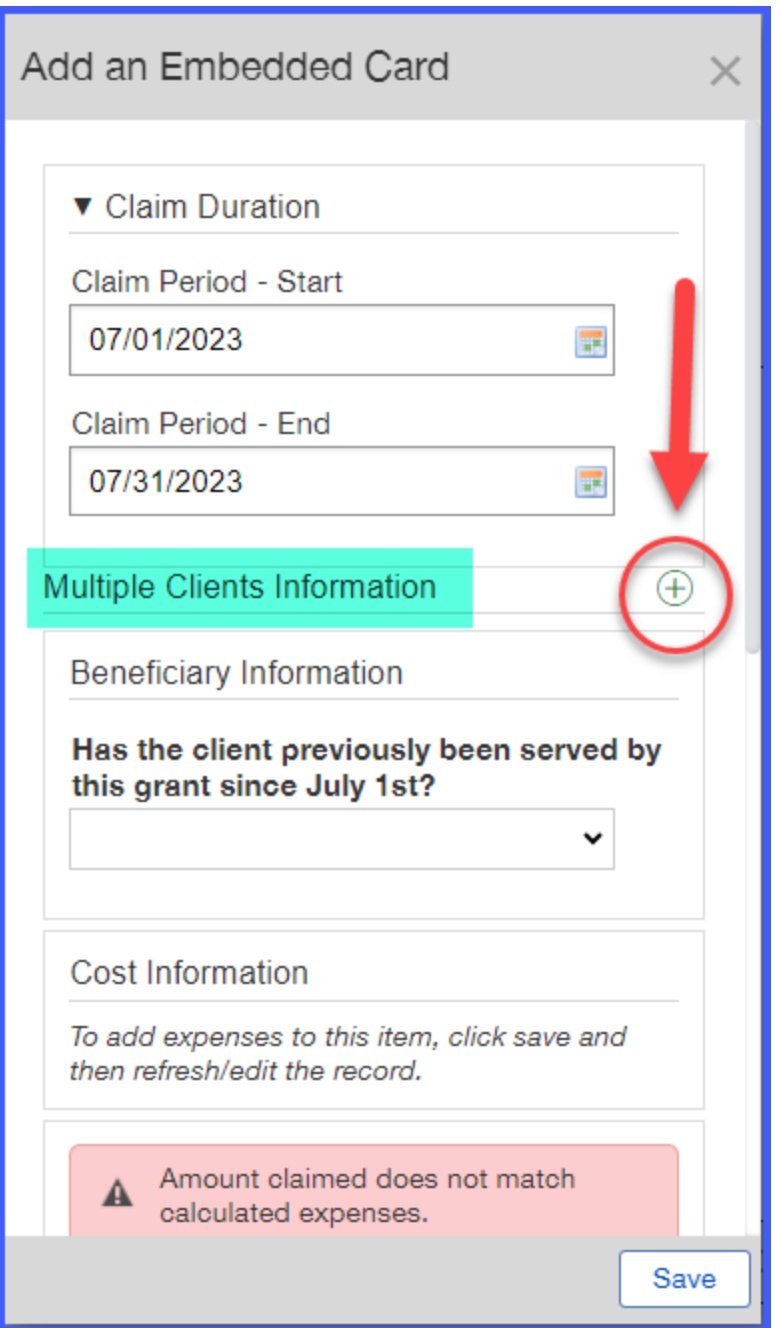

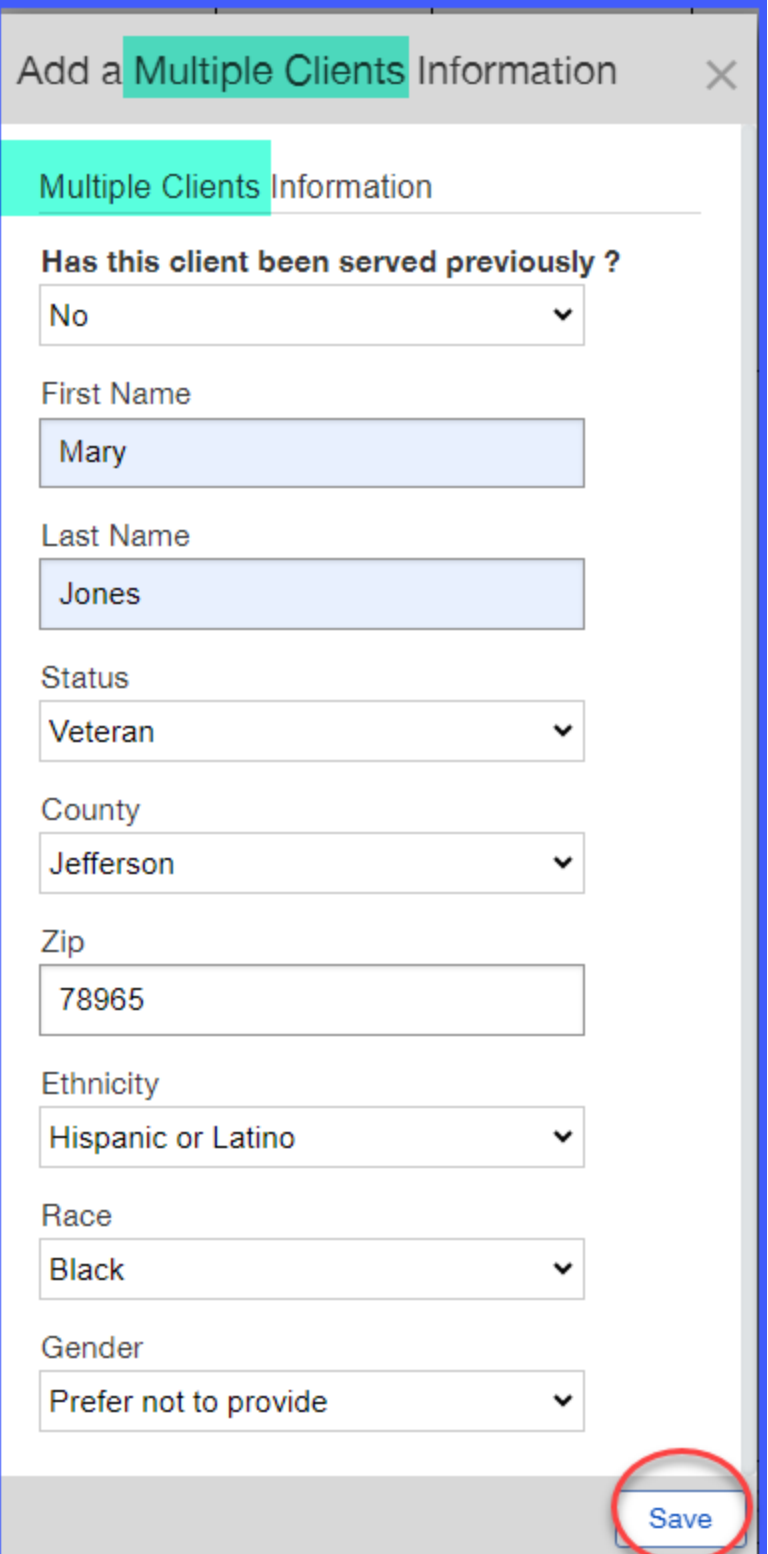

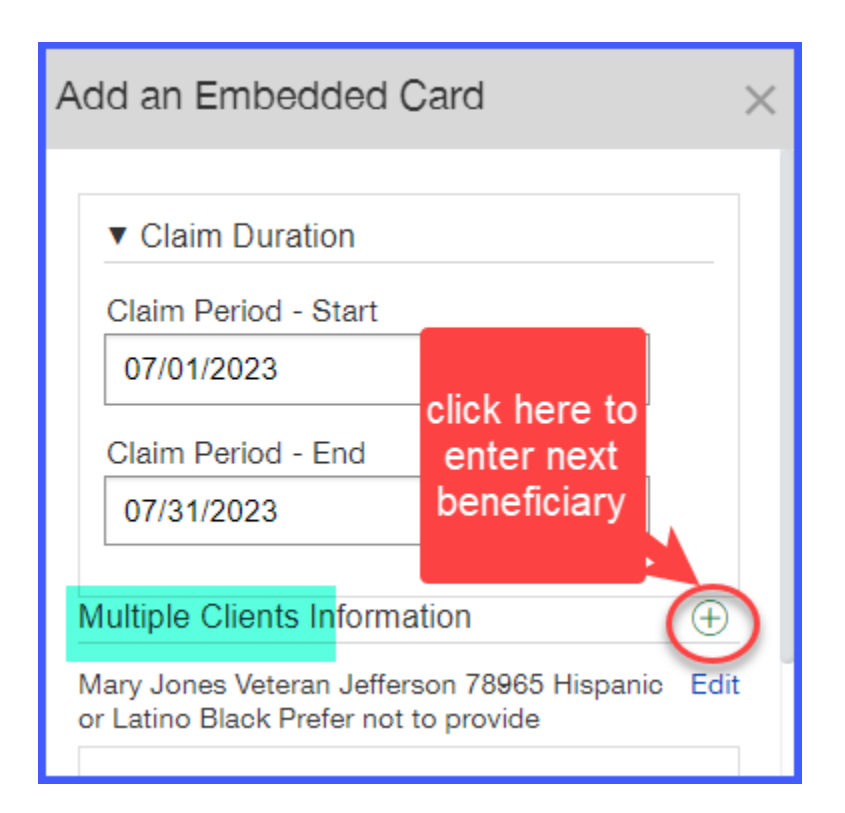

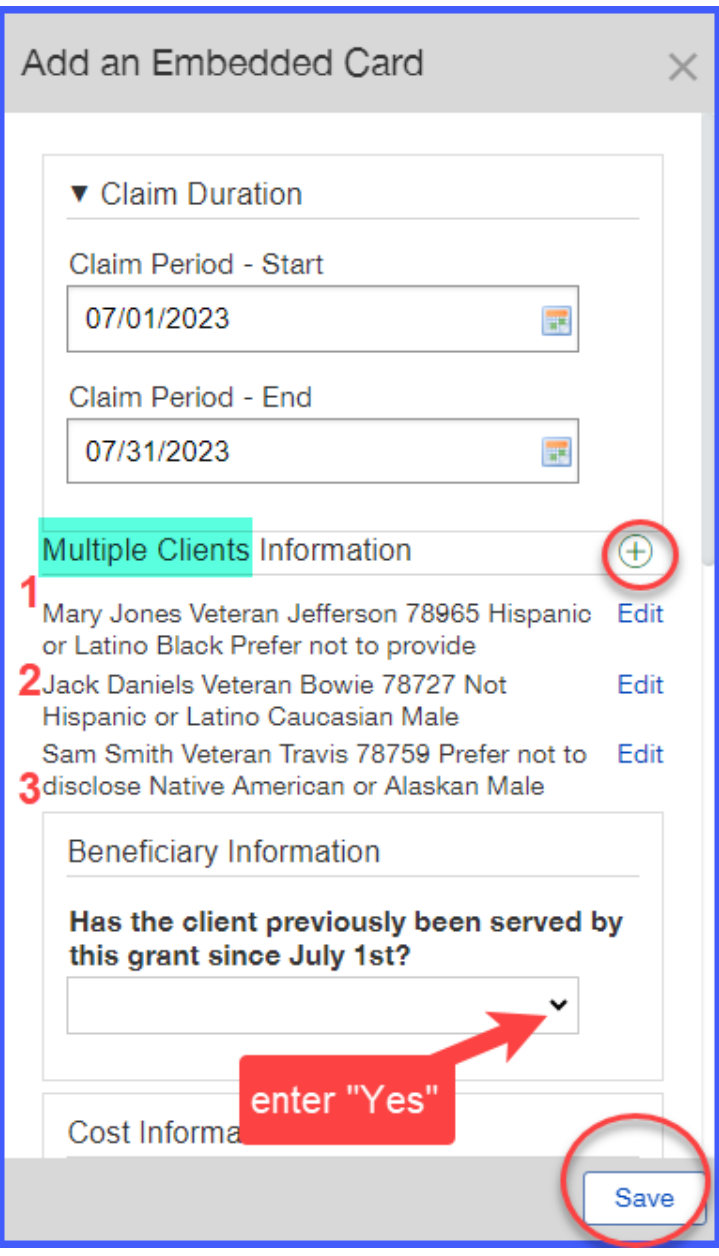

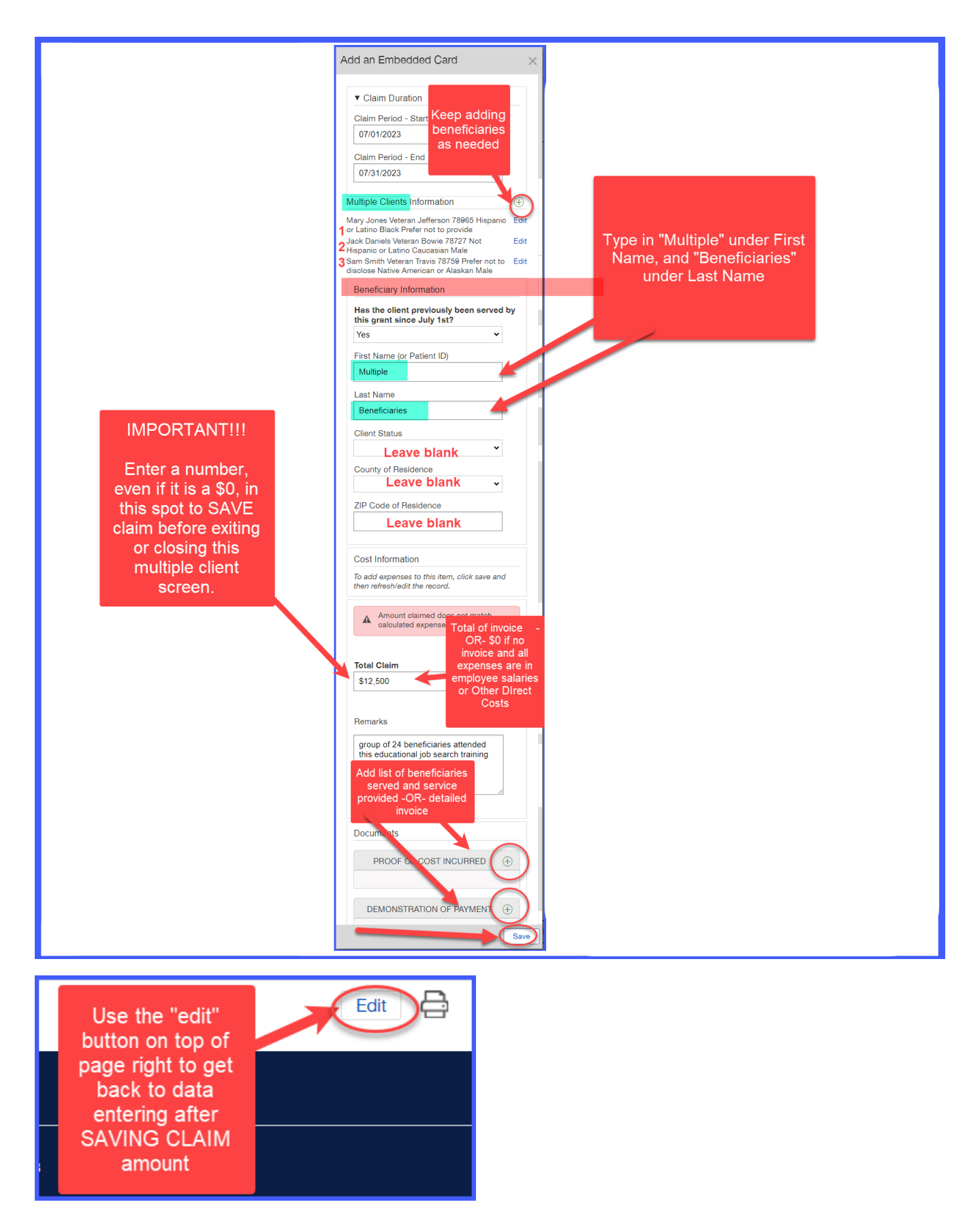

### Direct Multiple Beneficiary Client Services claim – Step 2

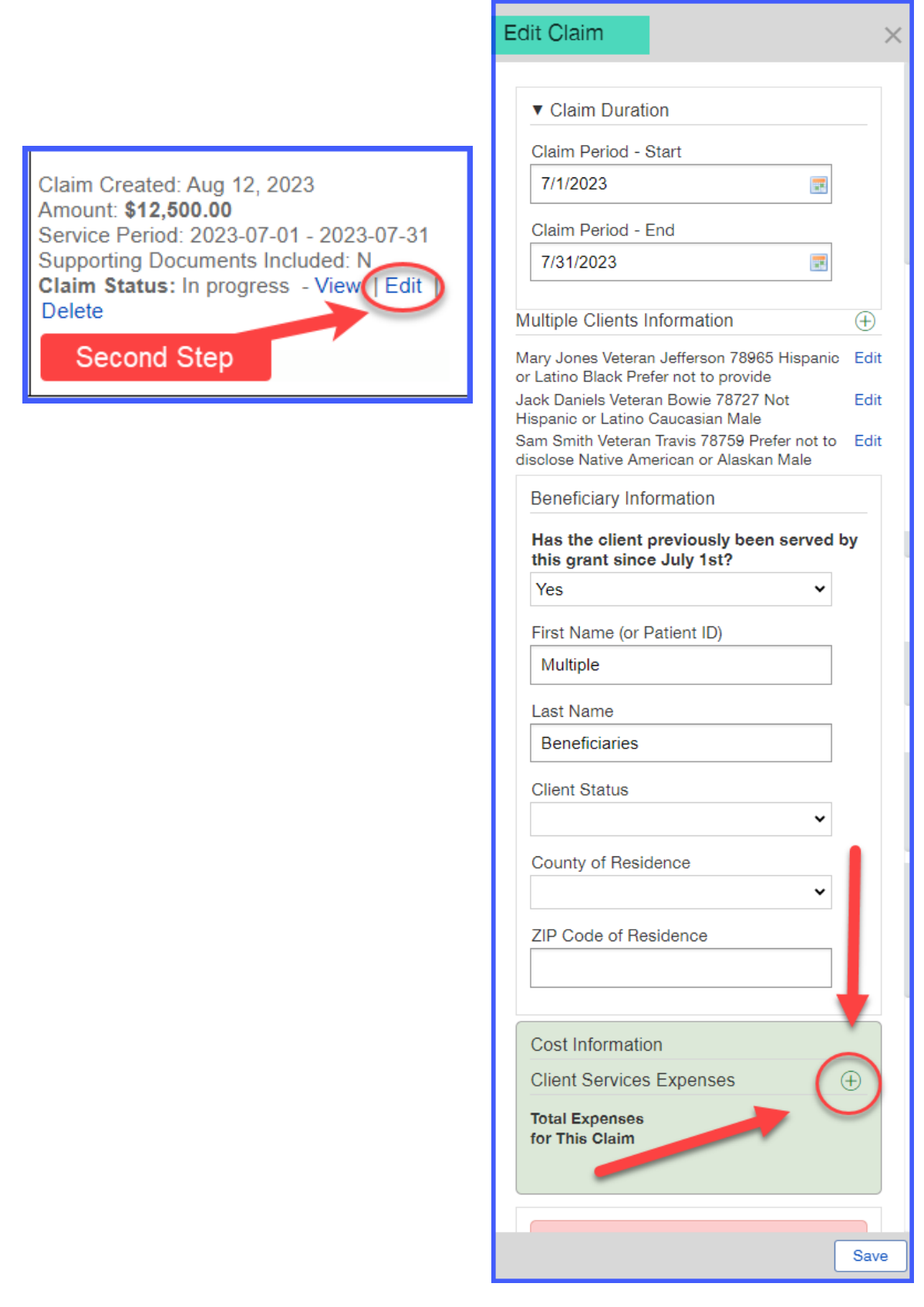

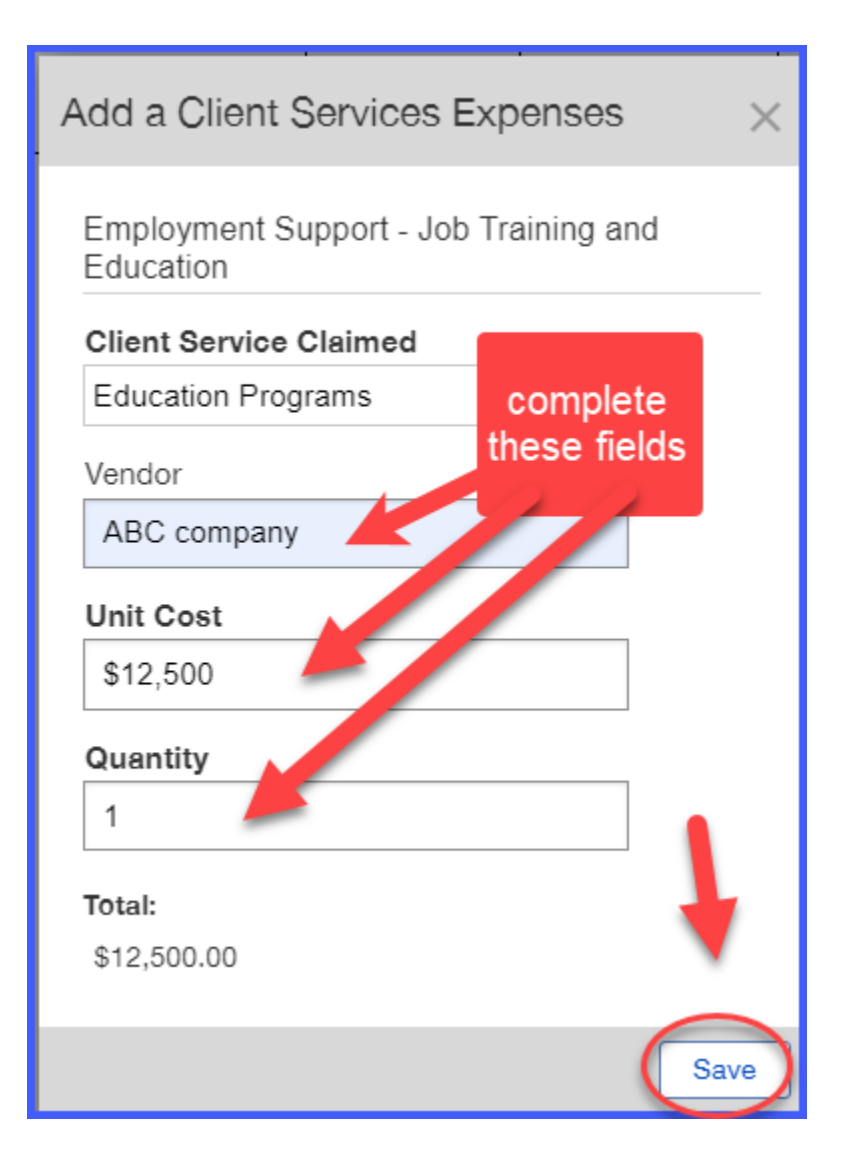

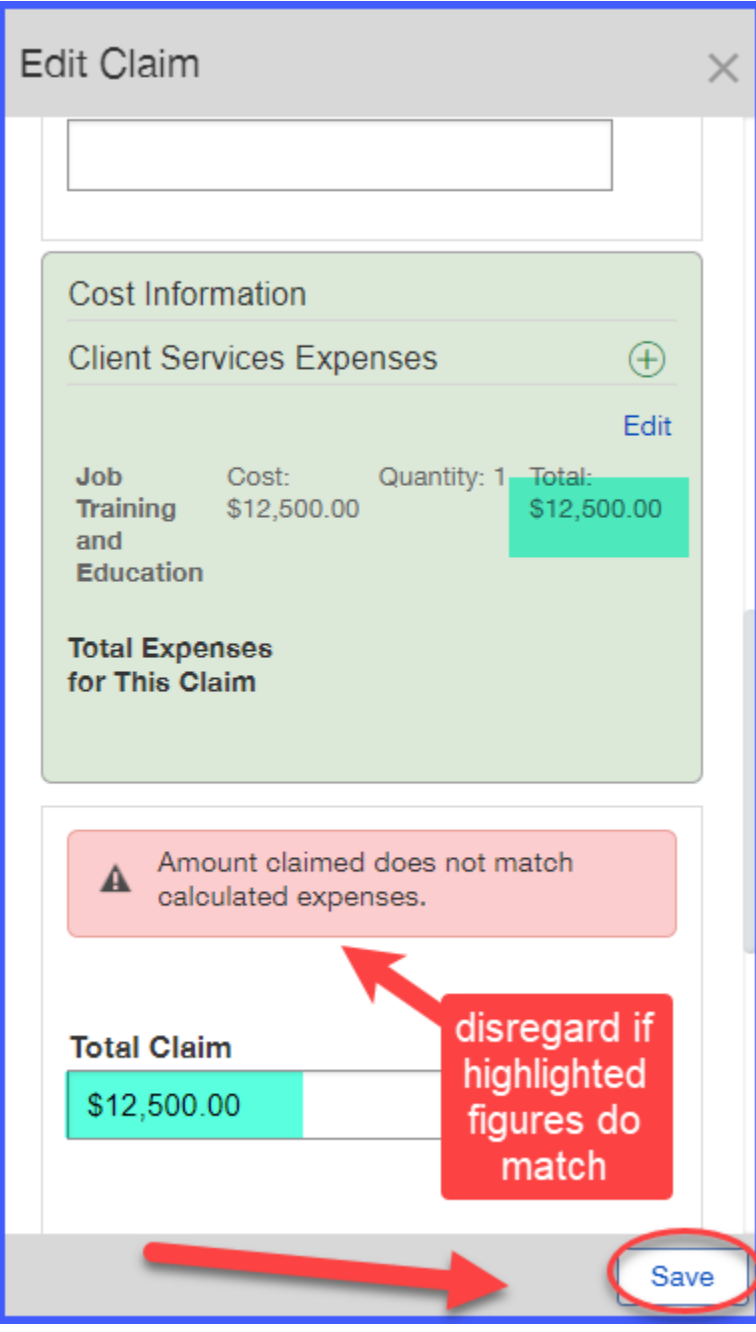

# Double Check your data entry - Step 3

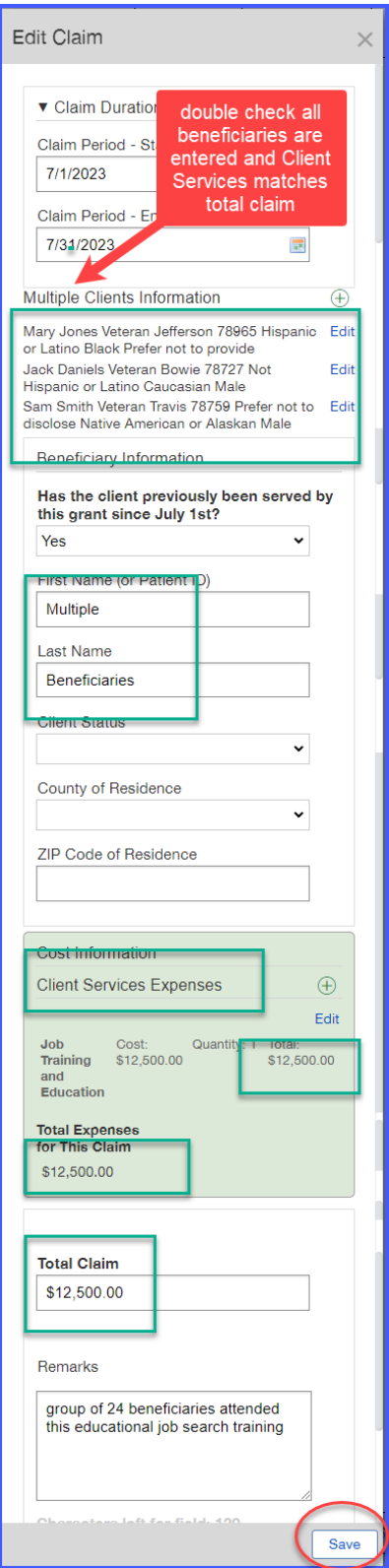

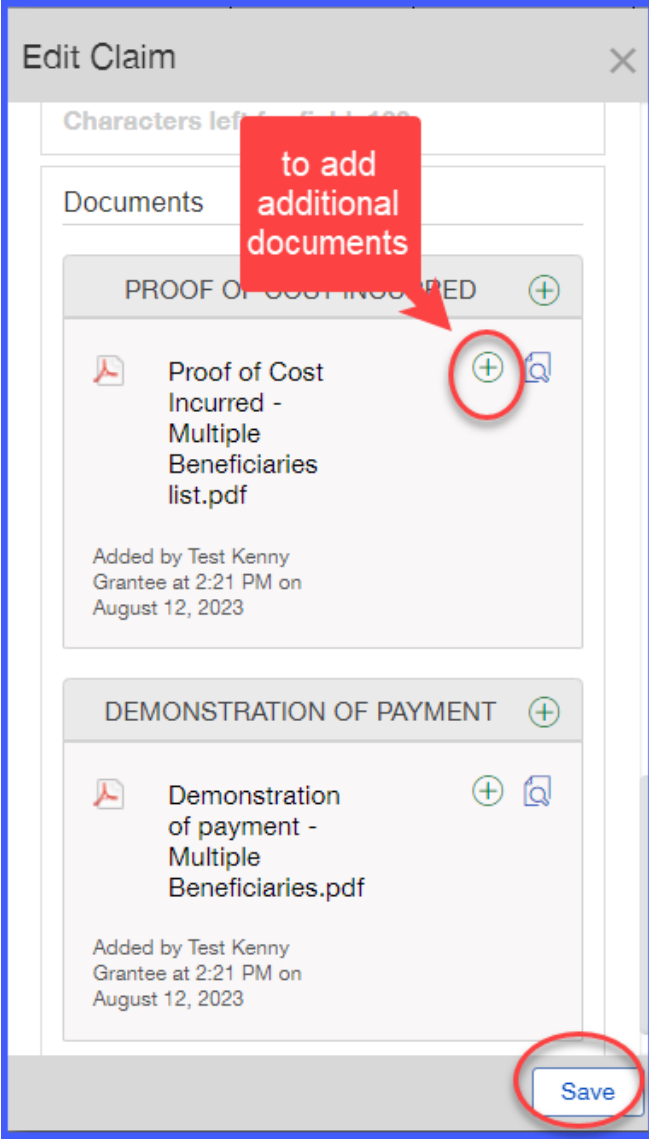

#### "Y" indicated documents are uploaded  $Claim$ Amount: \$12,500.00 Service Period: 2023-07-01 - 2023-07-31 Supporting Documents Included: Y Claim Status: In progress - View | Edit | Delete

## Indirect costs

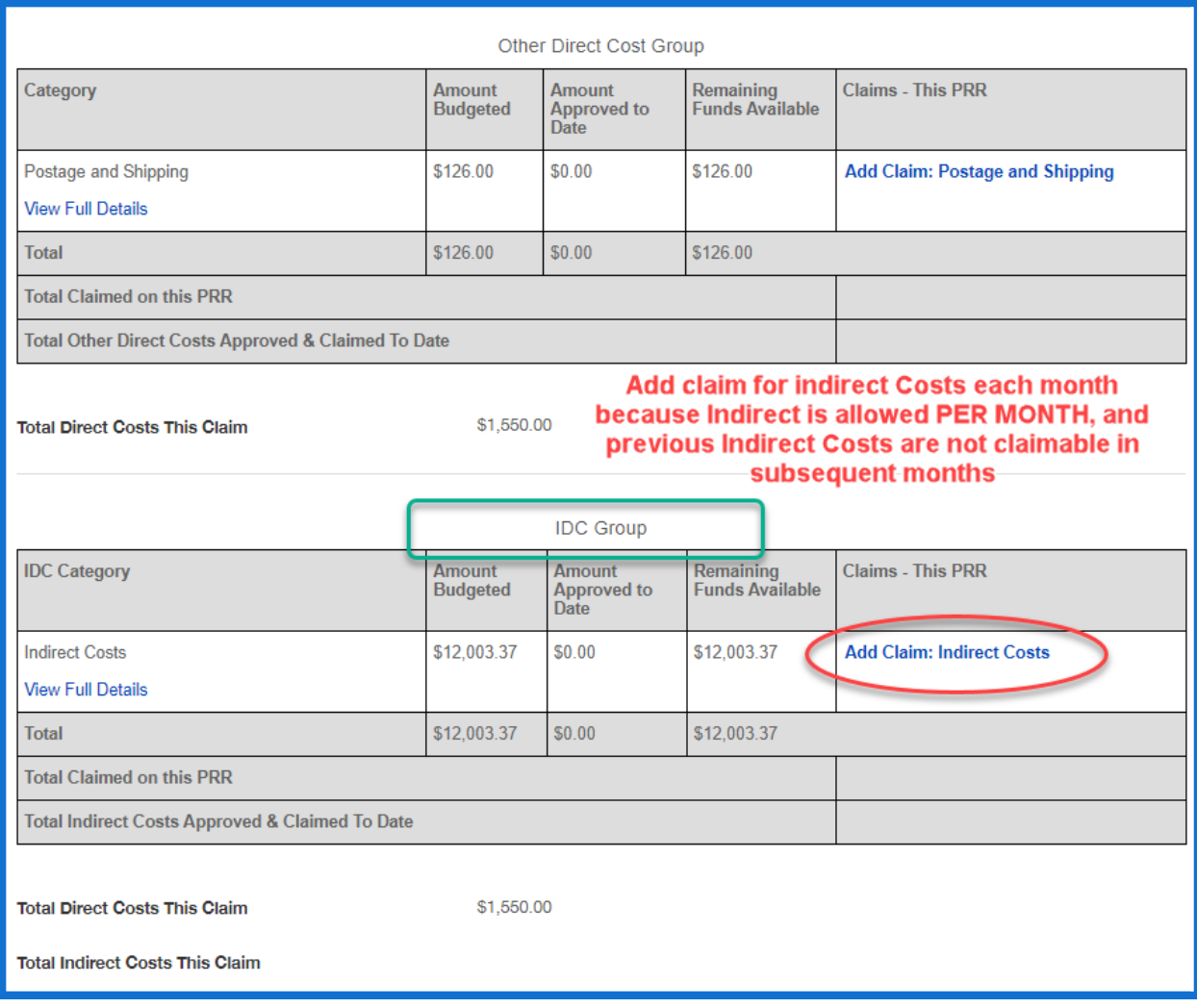

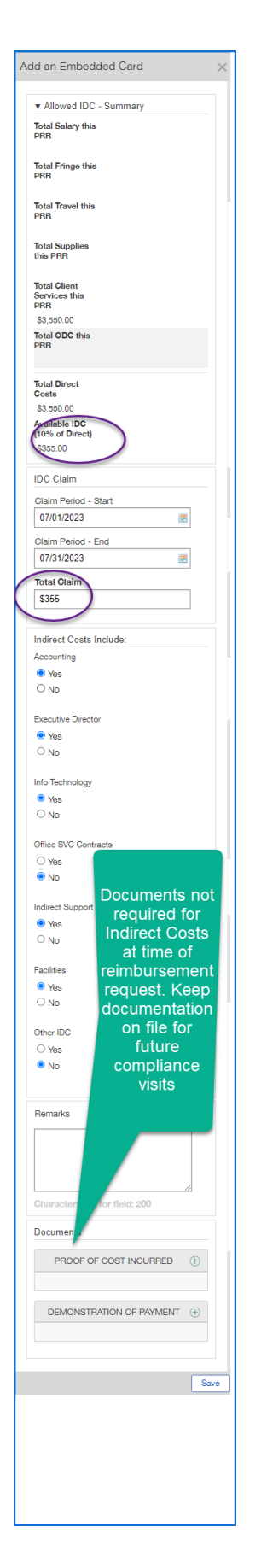

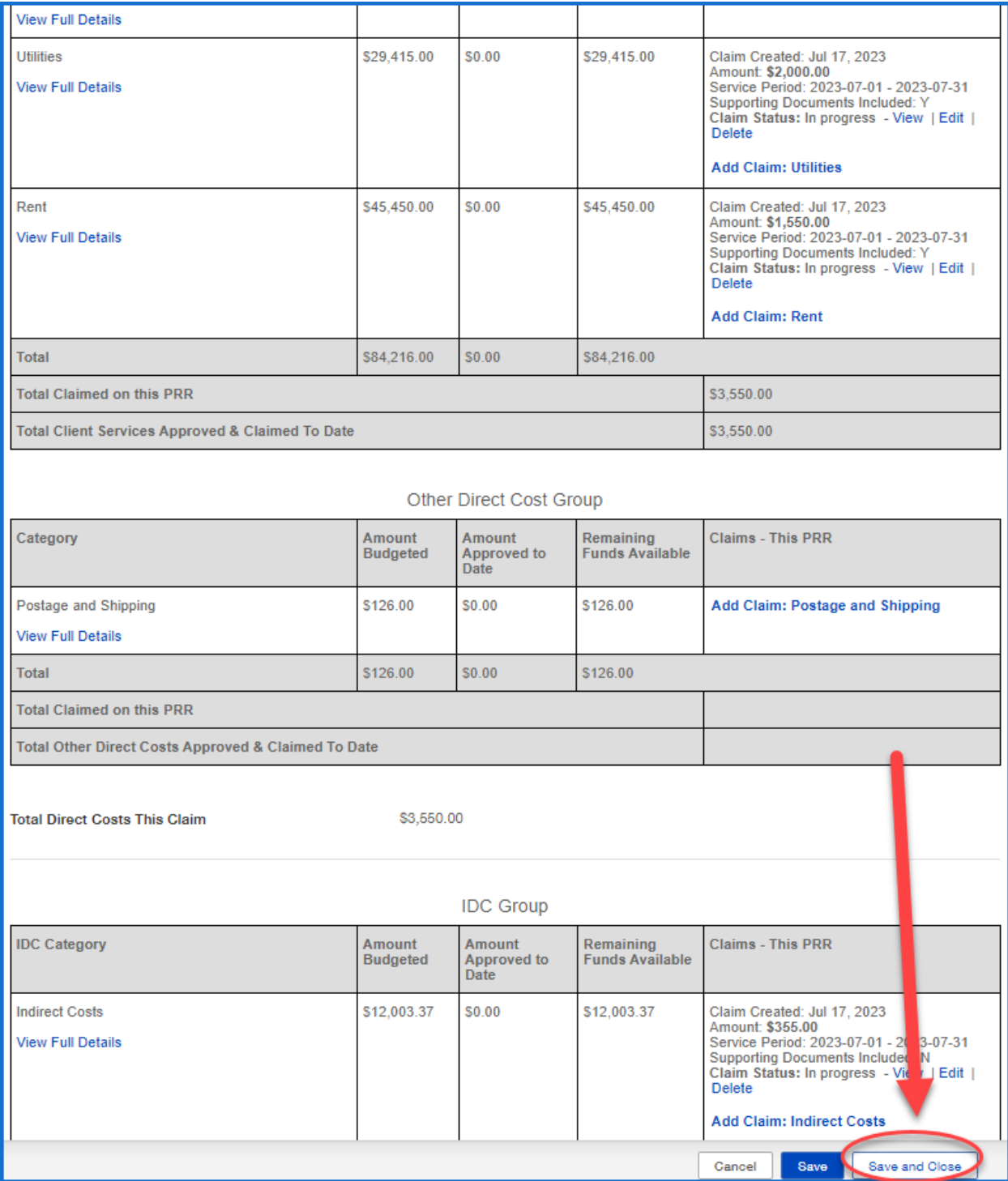

### No Expenditures to Report

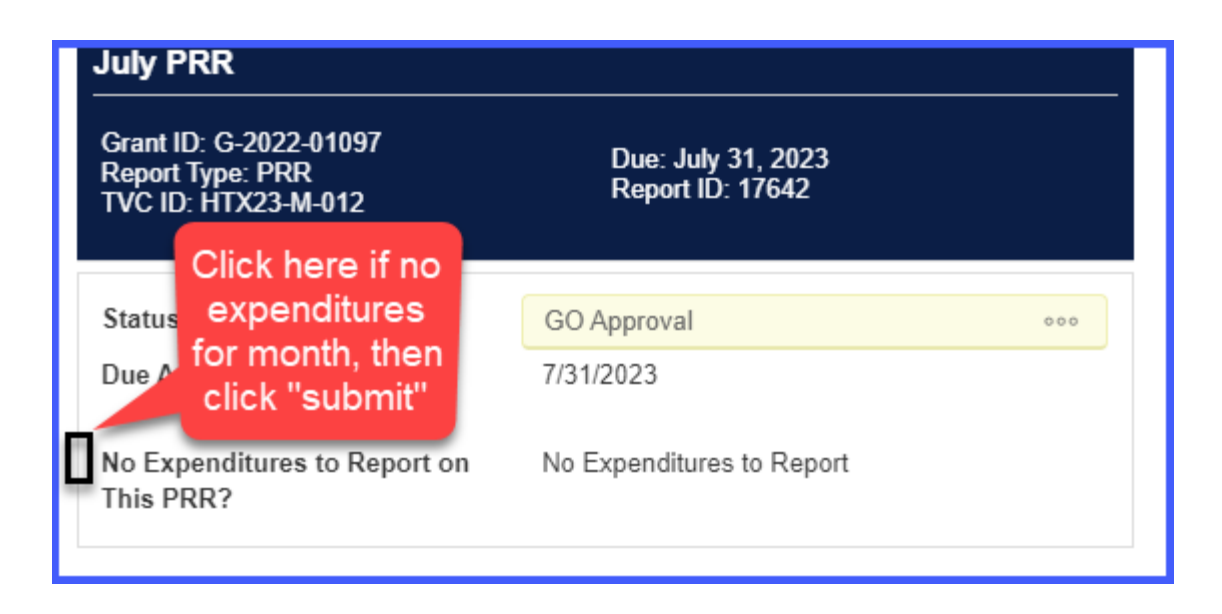

## Submitting a completed PRR

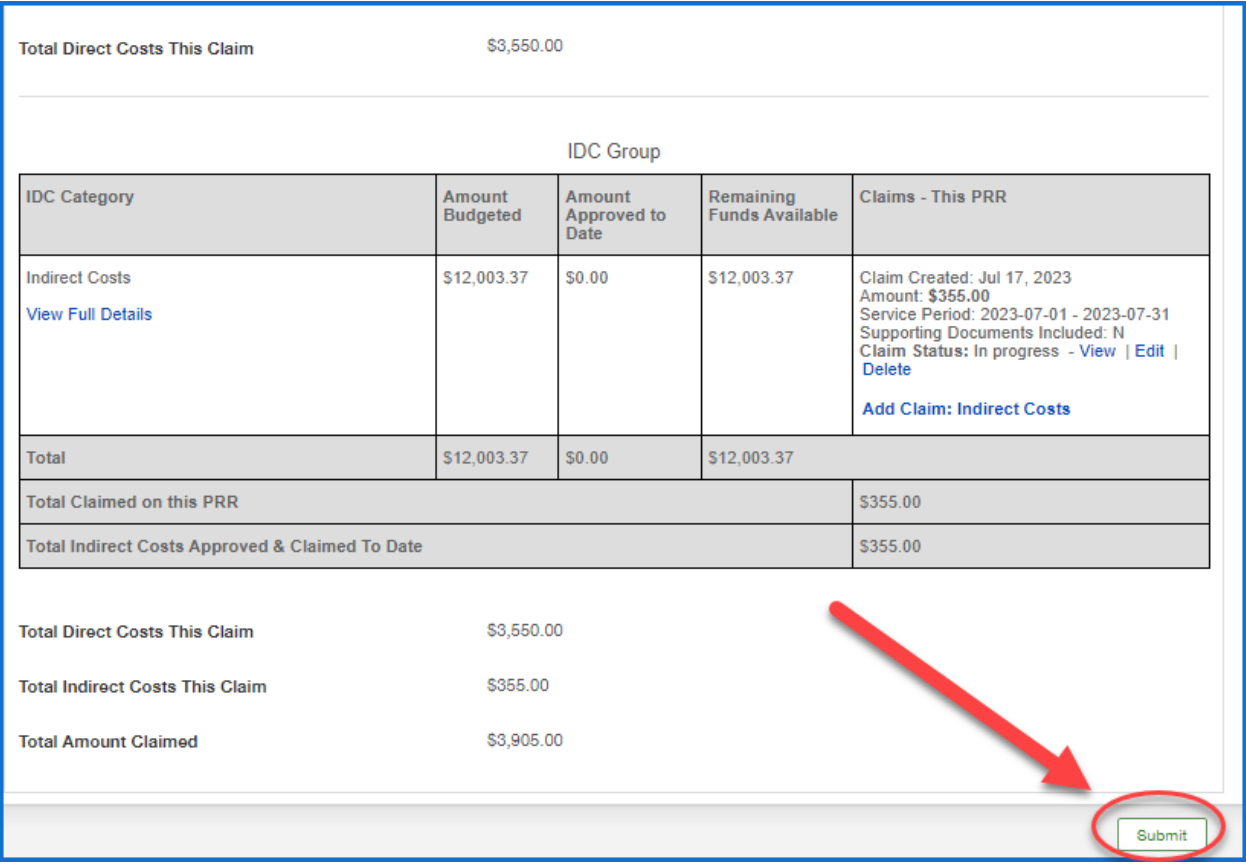

# Reviewing submitted PRR reports

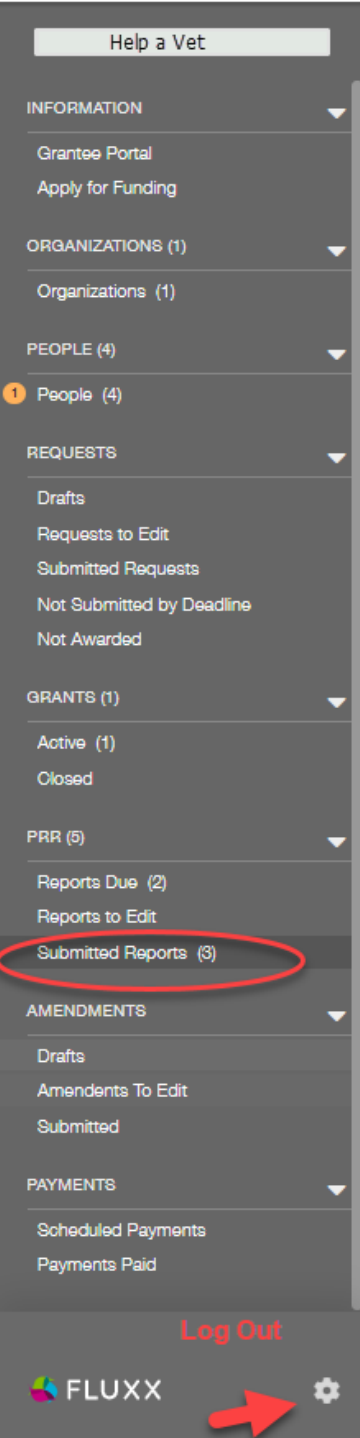

## Printing submitted PRR reports

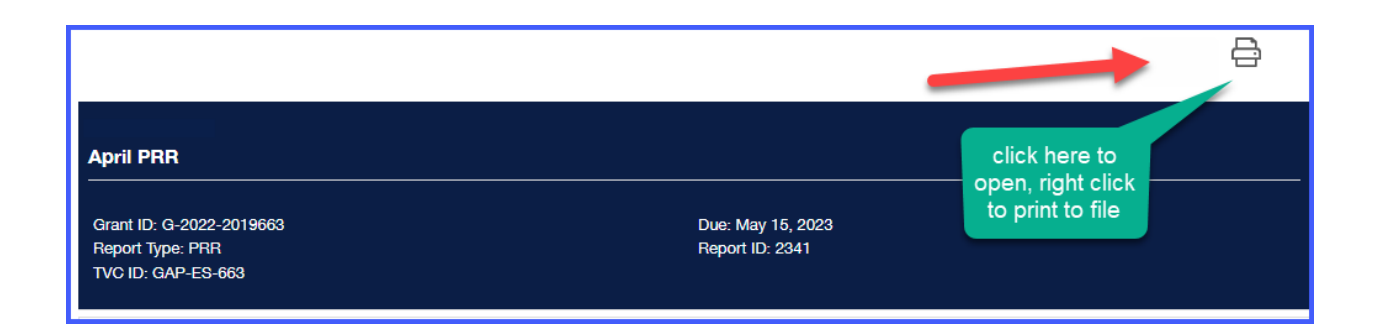